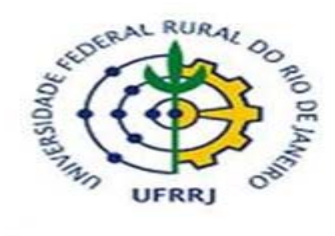

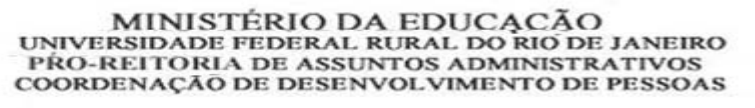

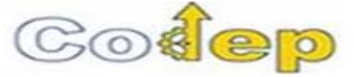

# **TUTORIAL DE AFASTAMENTO DE CURTA E MÉDIA DURAÇÃO NO BRASIL**

## **Regras Gerais**

**O servidor deve solicitar o afastamento no país de curta duração (até 14 dias) e de média duração (de 15 a 29 dias) pelo SIGRH (sigrh.ufrrj.br)**. Por isso, não serão aceitos processos (físicos ou eletrônicos) para esse tipo de solicitação.

O prazo para solicitar o afastamento de curta e média duração no Brasil é de 30 dias antes da data de início do afastamento.

É obrigatório a solicitação do afastamento para docente e técnicos‐administrativos, sendo que de acordo com o Art. nº 18, parágrafo único da deliberação nº 0 53/ 2014: " no caso de afastamento sem autorização institucional deverá ser promovida a devida apuração, mediante sindicância ou processo administrativo disciplinar em que seja assegurada a ampla defesa, na forma do art. 143 da Lei nº 8.112/90".

### **Orientações detalhadas**

Para a concessão do afastamento de curta e média duração no país duas etapas são essenciais: a solicitação do requerente e a homologação da chefia imediata.

A seguir estão detalhadas essas duas etapas:

### **Servidor Requerente do Afastamento**

Após a etapa de login e senha, o servidor será direcionado para a página inicial do SIGRH.

Nessa página, o servidor deve clicar em "Solicitar Afastamento".

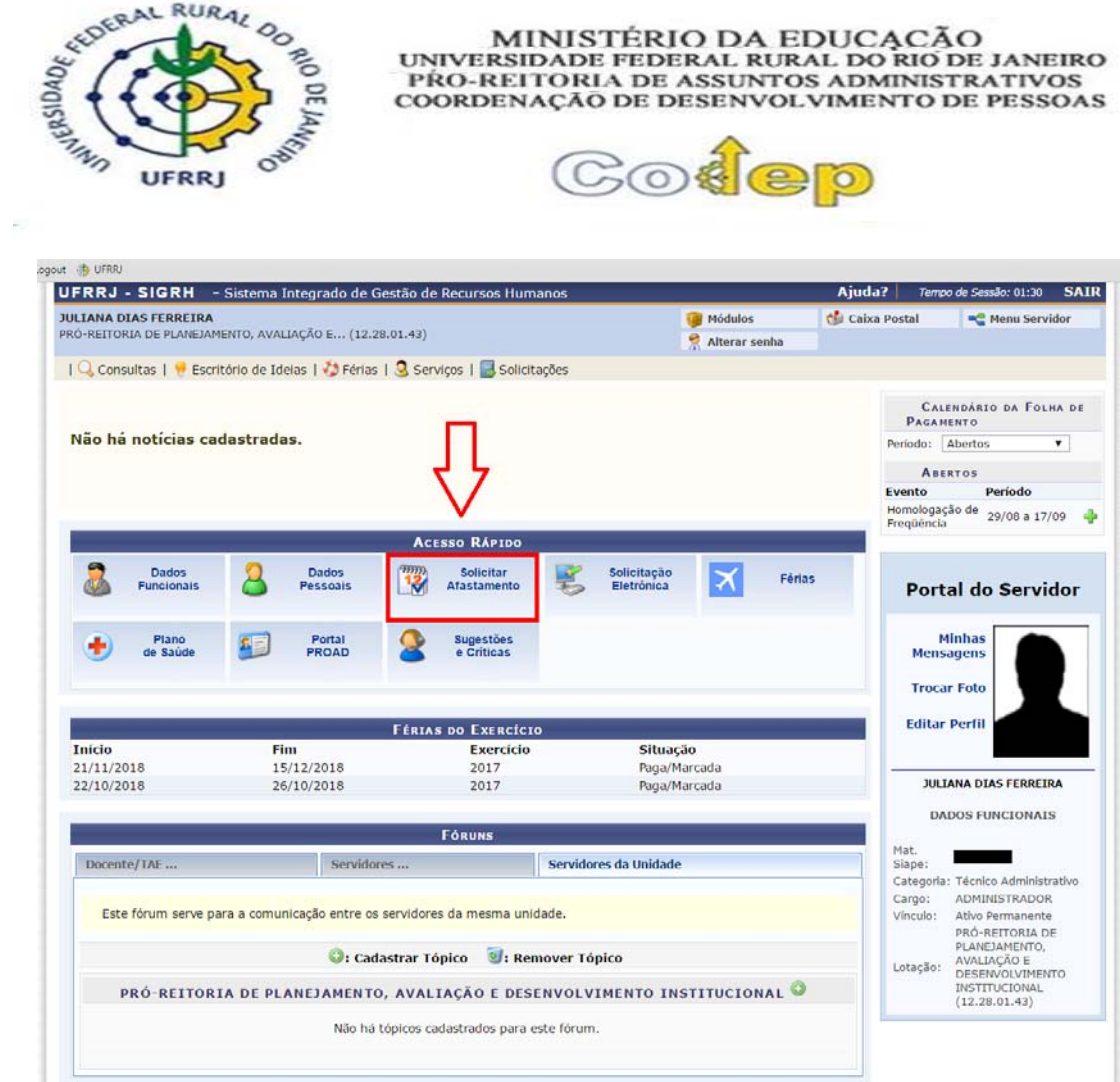

Em seguida deverá preencher todos os campos obrigatórios (que possuem asterisco ao lado do texto) da solicitação de afastamento.

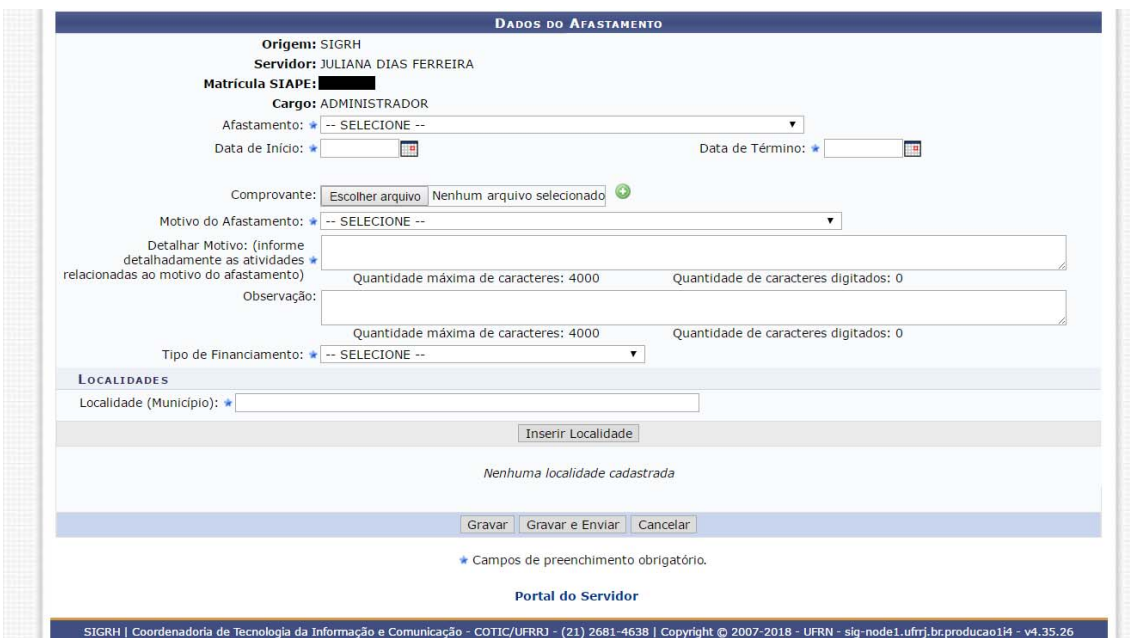

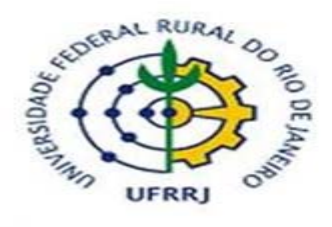

MINISTÉRIO DA EDUCACÃO<br>UNIVERSIDADE FEDERAL RURAL DO RIO DE JANEIRO<br>PRO-REITORIA DE ASSUNTOS ADMINISTRATIVOS<br>COORDENAÇÃO DE DESENVOLVIMENTO DE PESSOAS

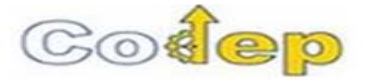

Ao selecionar o tipo do afastamento, o servidor irá se deparar com três opções:

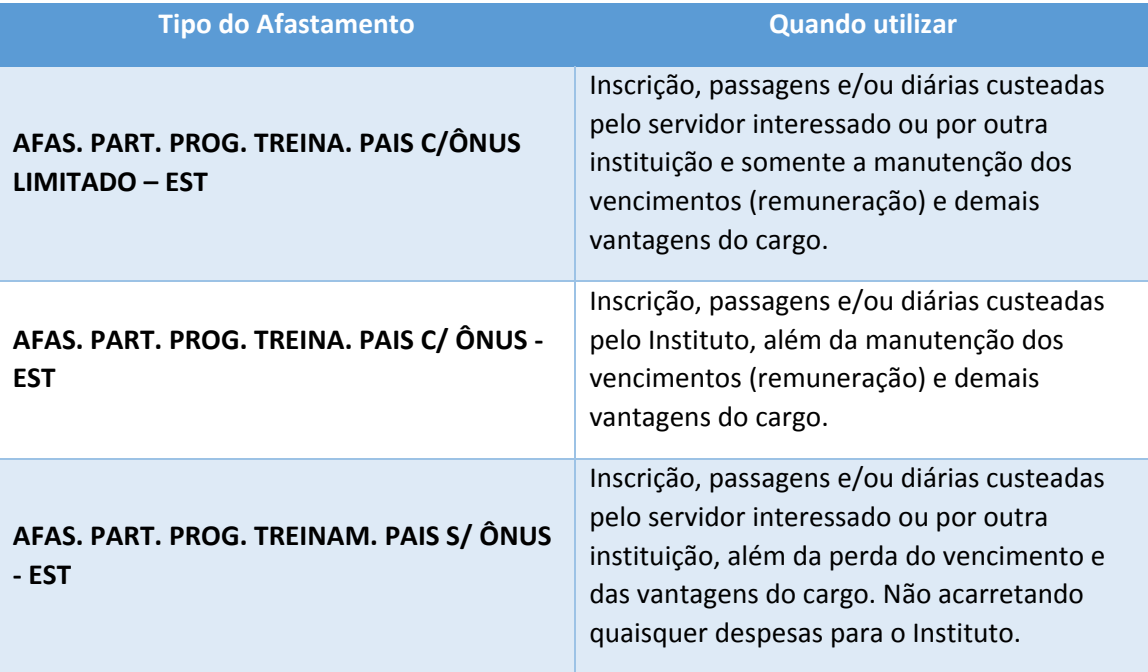

Em seguida, o servidor informa a data de início e término do afastamento, que deve considerar o(s) dia(s) que o servidor está se deslocando para o local do evento, assim como o(s) dia(s) de retorno.

Após, deve‐se informar o motivo do afastamento, detalhar o motivo, tipo de financiamento e localidade (município) para o qual o servidor está se afastando.

Por último, o servidor deverá clicar em "Gravar e Enviar" para finalizar a solicitação.

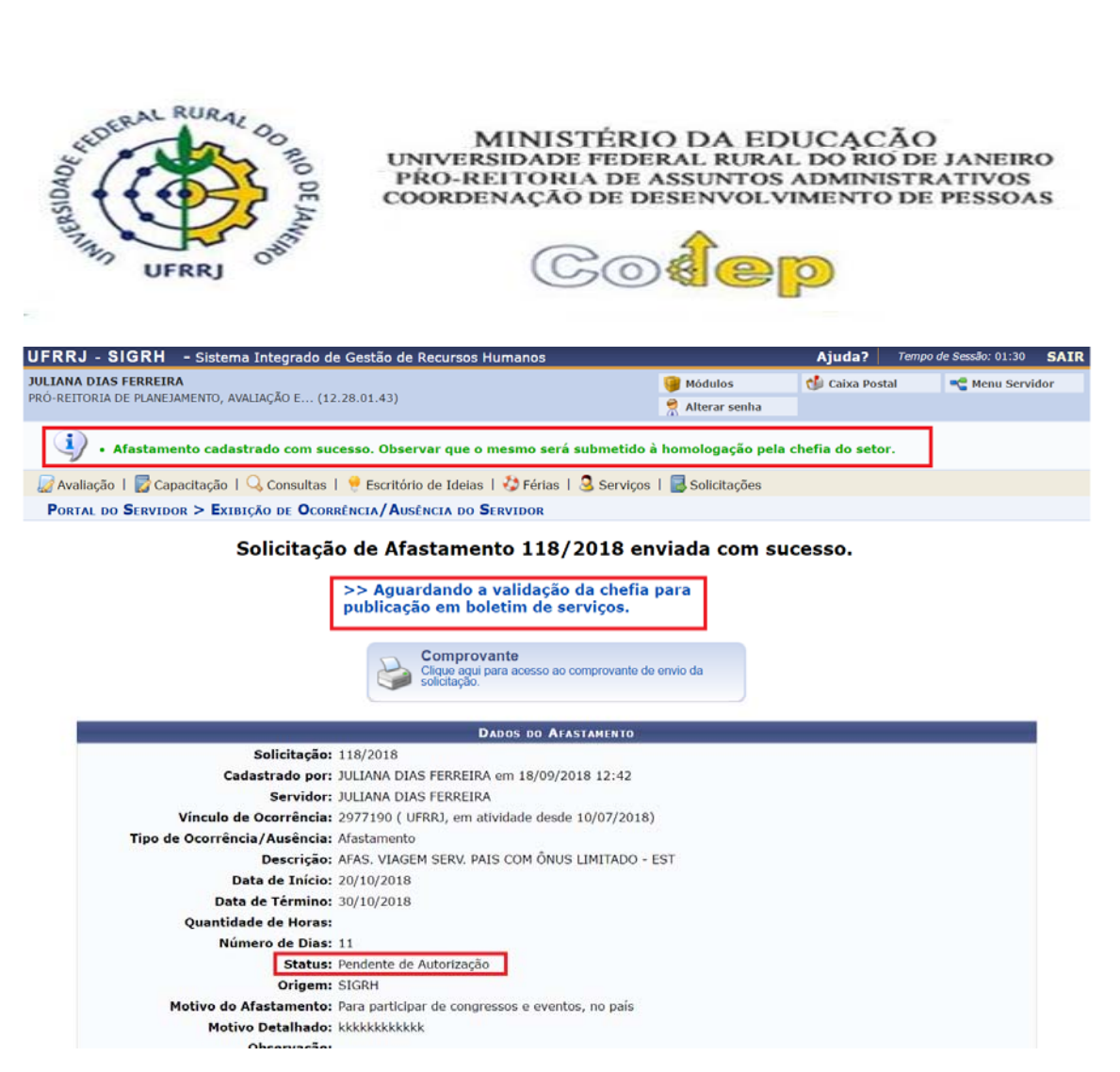

A solicitação é enviada para homologação da chefia.

Se deseja, o servidor pode ainda gerar um comprovante da solicitação ao clicar na impressora que está presente na tela.

### **Chefia imediata**

Após a etapa de login e senha, o servidor será direcionado para a página inicial do SIGRH.

Nessa página, a chefia deve clicar em "Módulos" e "Portal da Chefia da Unidade".

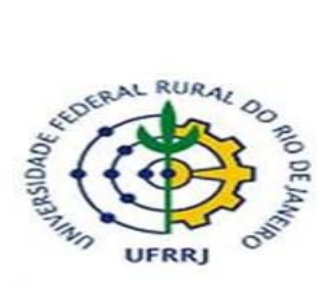

×

MINISTÉRIO DA EDUCAÇÃO UNIVERSIDADE FEDERAL RURAL DO RIO DE JANEIRO<br>PRO-REITORIA DE ASSUNTOS ADMINISTRATIVOS COORDENAÇÃO DE DESENVOLVIMENTO DE PESSOAS

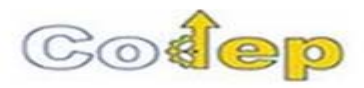

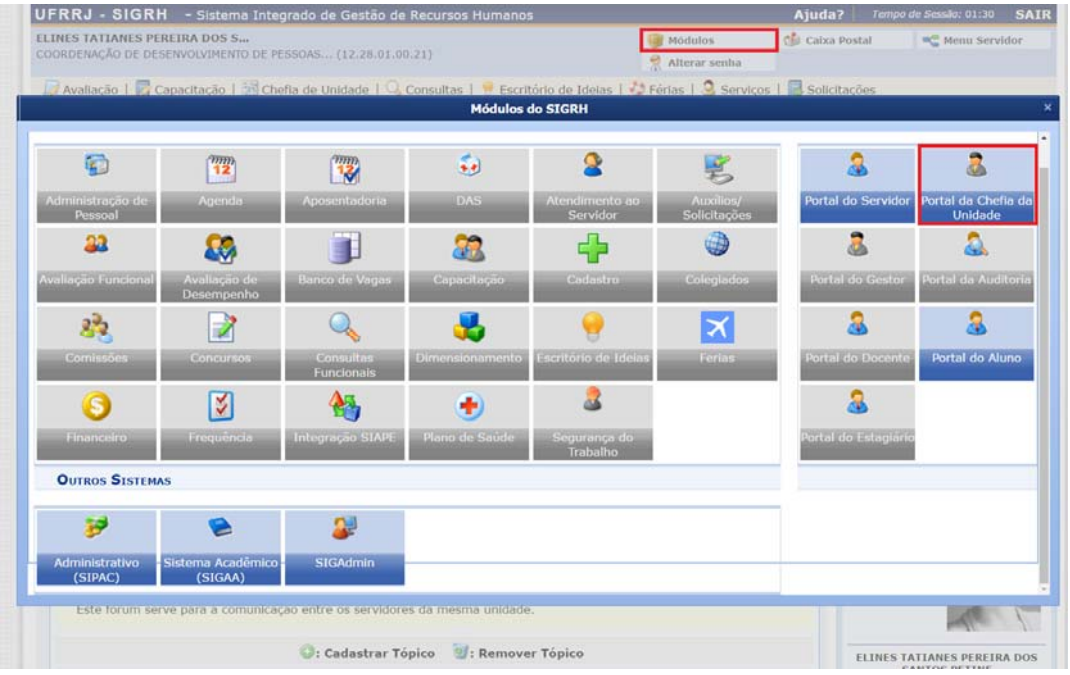

Na barra superior, deverá clicar em "Homologações" e "Afastamentos solicitados".

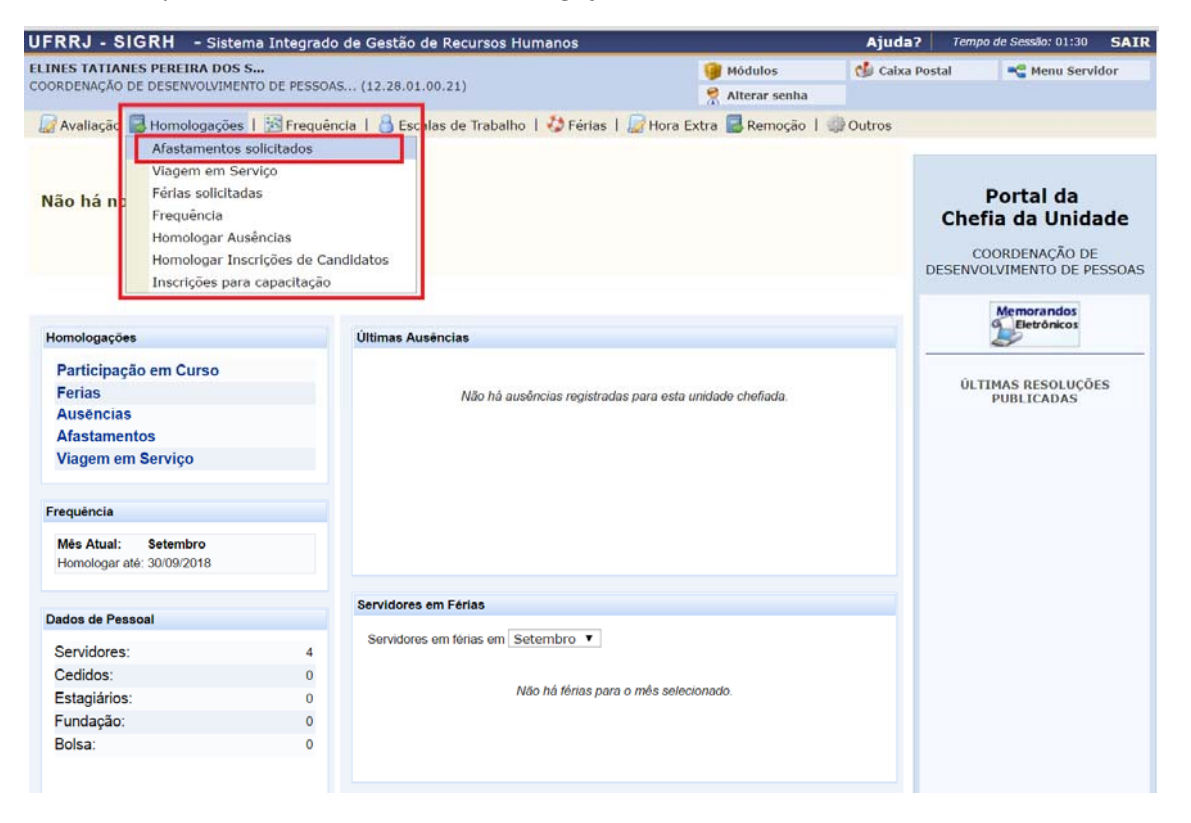

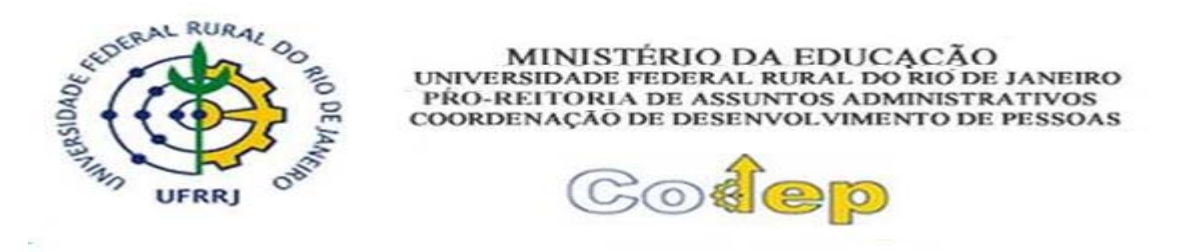

Em seguida, a chefia terá acesso a todas as solicitações de afastamento pendentes de homologação dos seus servidores.

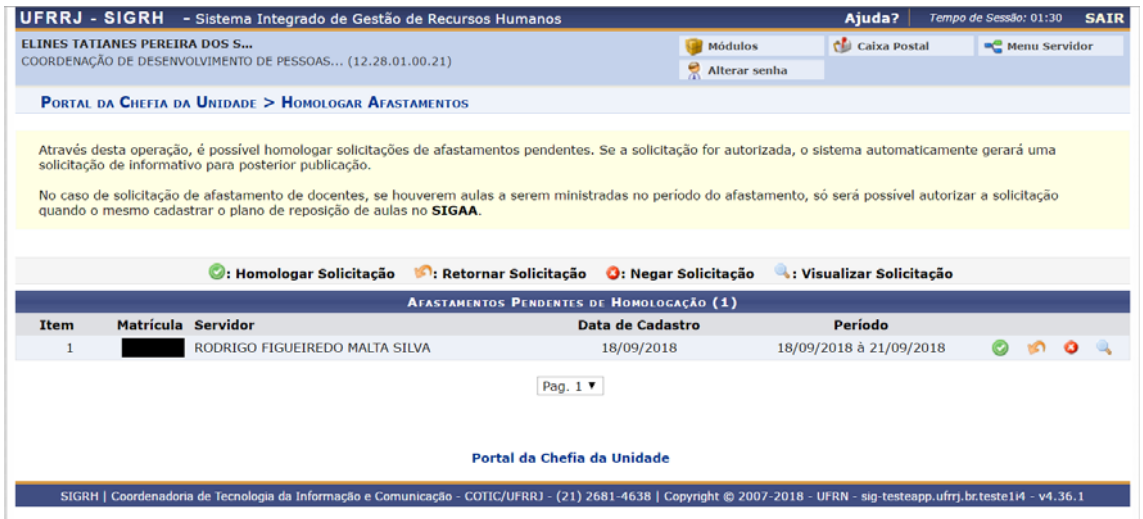

Nesse momento, a chefia poderá realizar quatro ações: homologar (botão verde), retornar para o servidor (botão laranja), não homologar (botão vermelho) e visualizar a solicitação (lupa).

A chefia deve visualizar a solicitação e verificar as informações fornecidas pelo servidor.

Caso haja alguma informação incorreta, a chefia deve retornar (botão laranja) para o servidor e justificar o motivo do retorno.

Caso a solicitação esteja correta e autorizada em reunião do colegiado, a chefia deve proceder com a homologação (botão verde).

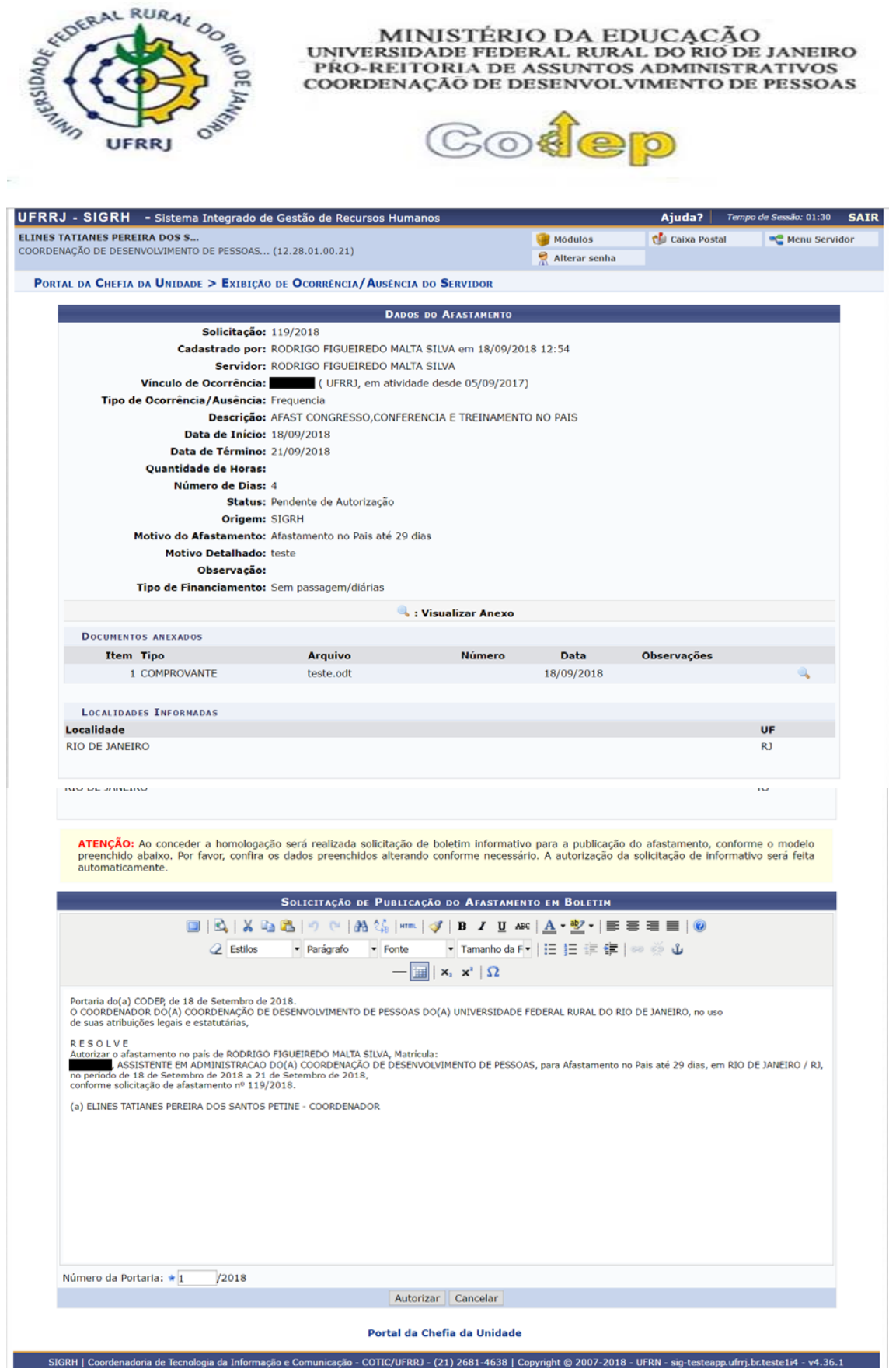

A página seguinte irá apresentar os dados da solicitação e informar o texto padrão para publicação no diário oficial.

![](_page_7_Picture_0.jpeg)

A chefia deve manter o texto padrão sem realizar qualquer alteração no conteúdo do documento.

#### Após, clicar em "autorizar".

![](_page_7_Picture_120.jpeg)

Por último, será apresentada a informação de que o afastamento foi homologado.

O sistema enviará automaticamente a informação para a frequência do servidor e para o boletim informativo da UFRRJ.